### **Einbinden eines Kalenderabonnements aus ILIAS oder KSL in Outlook**

## **1 Kalender-URL in ILIAS abholen**

Zuerst die URL des Kalenders aus ILIAS abholen. Der eigene Kalender ist für Medizindozierende und –studierende die Startseite in ILIAS oder unter dem Menu «Persönlicher Schreibtisch»  $\rightarrow$ Kalender zu finden. Alternativ kann auch ein Kurskalender abonniert werden (erkennbar am Kurstitel im Header).

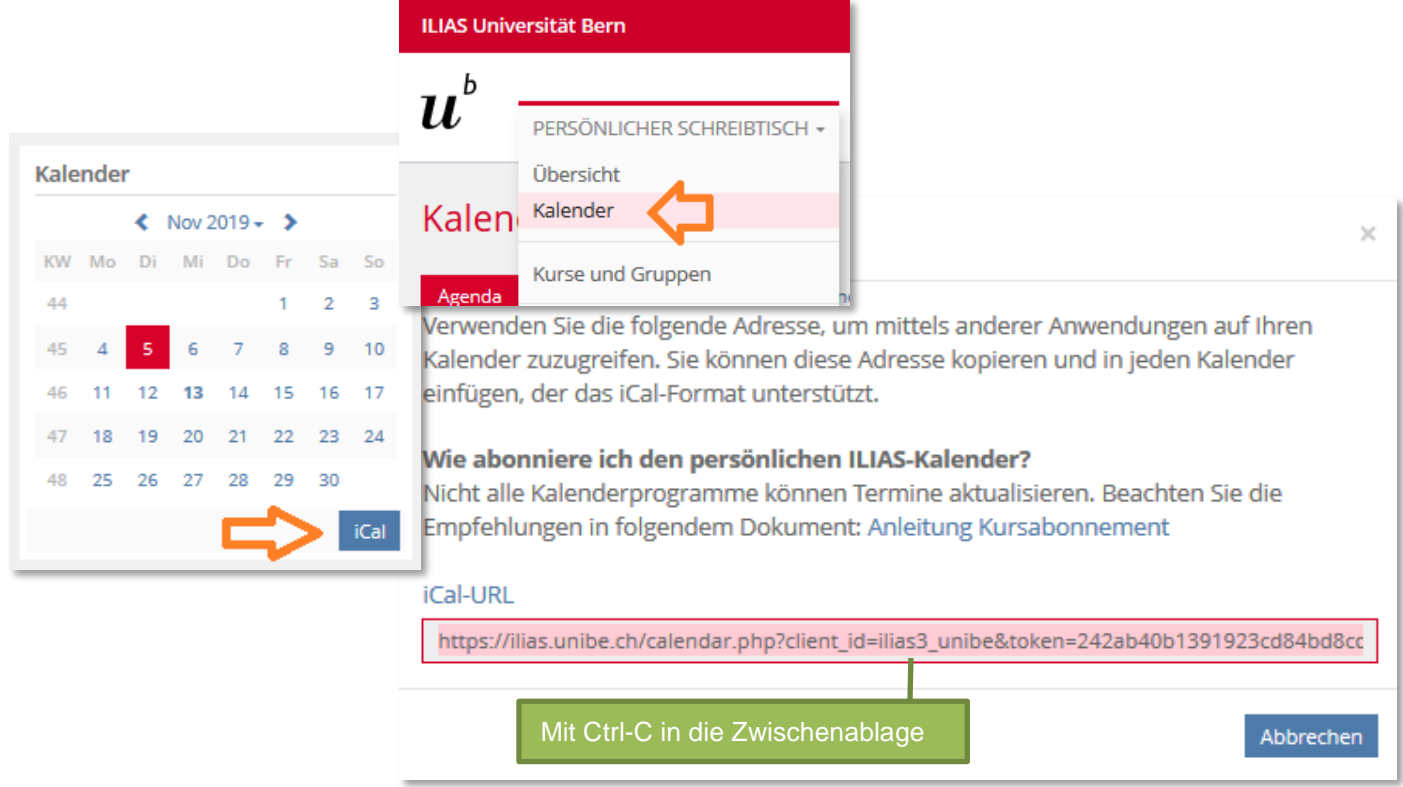

## **2 Kalender-URL in KSL abholen**

Kalender-Abonnement im Menupunkt «Kalender» aktivieren, am Folgetag die URL abholen:

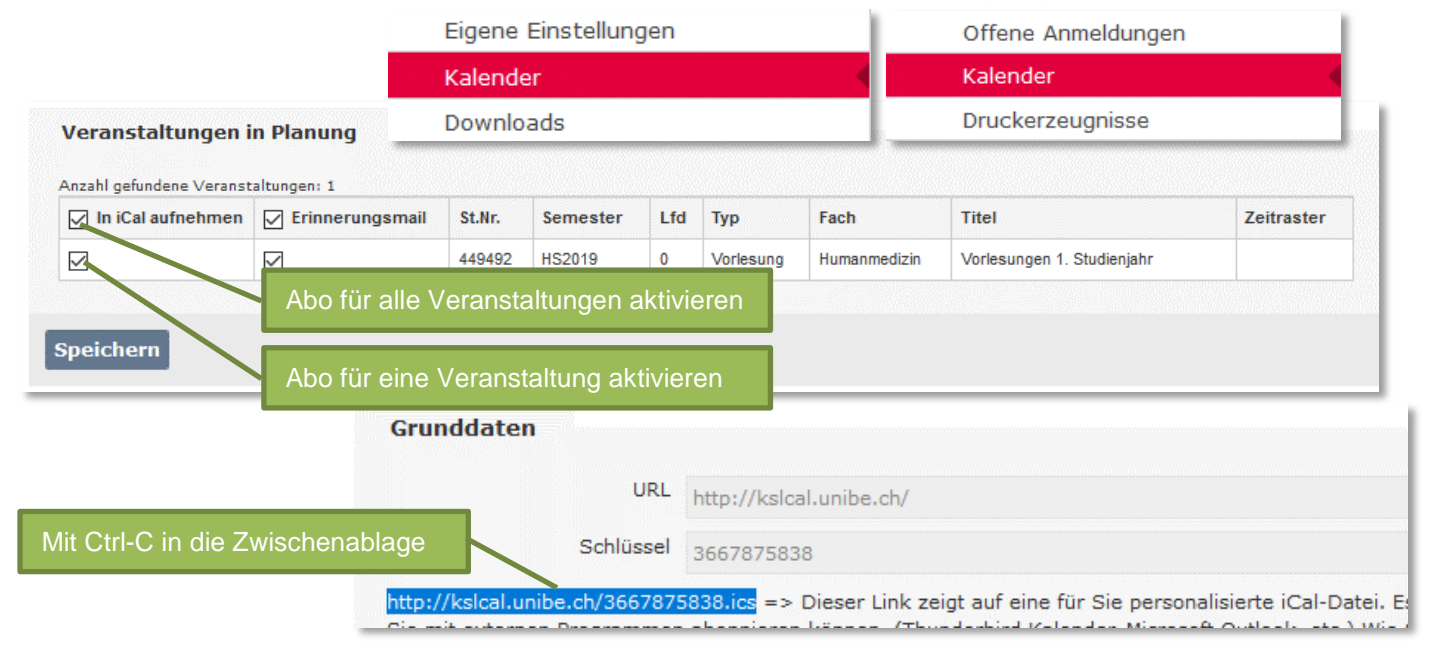

# **3 Einbinden in Outlook**

b

 $\boldsymbol{u}$ 

Anschliessend in Outlook die Kalenderansicht öffnen, auf Mein Kalender und rechte Maustaste  $\rightarrow$ Kalender hinzufügen  $\rightarrow$  Aus dem Internet...

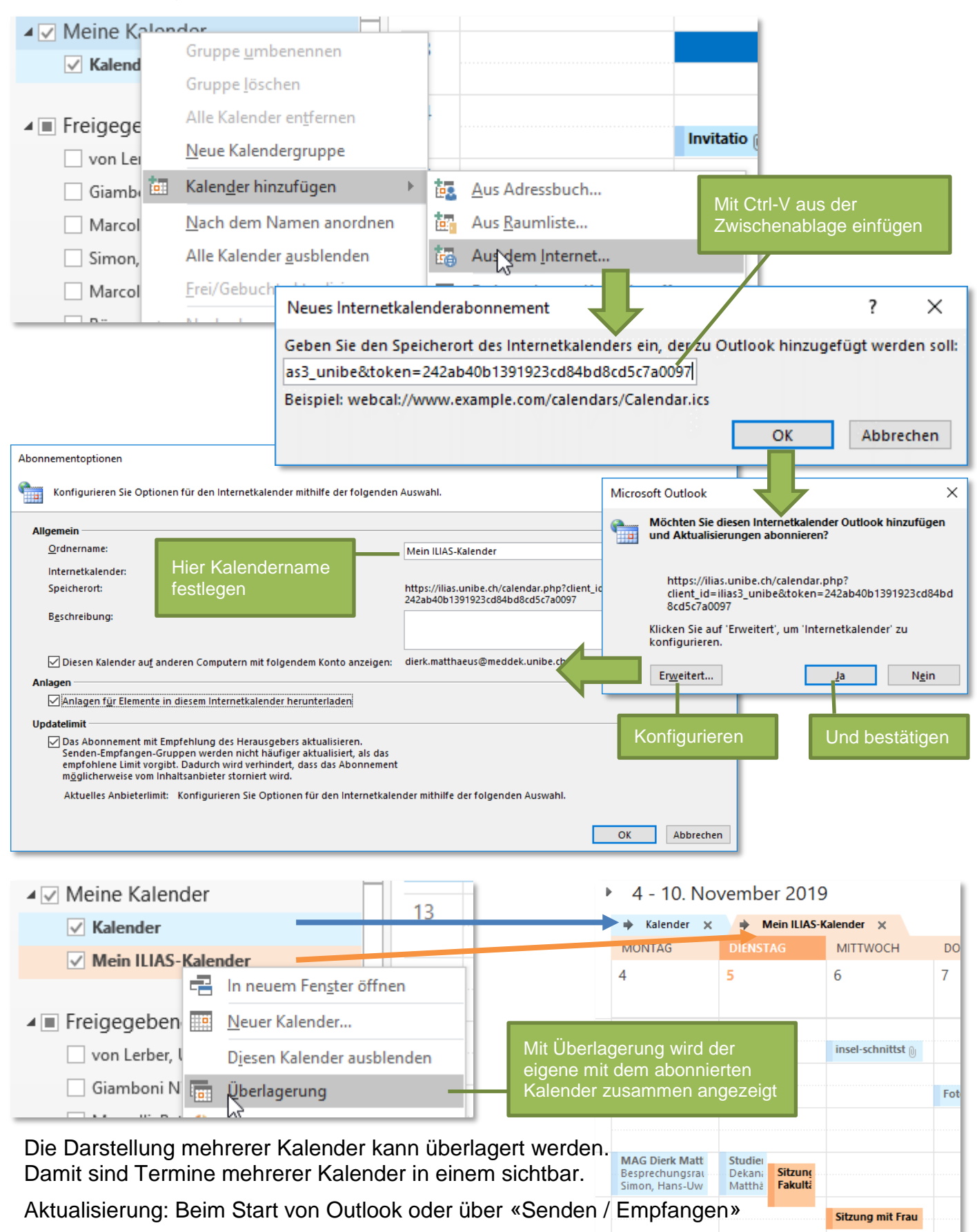